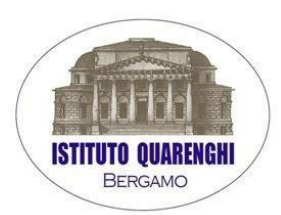

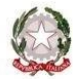

Ministero dell'Istruzione, dell'Università e della Ricerca I.T.S. "G. QUARENGHI" VIA EUROPA, 27 - 24125 BERGAMO Tel. 035/319.444 - Fax 035/311.704 E-mail: bgtl02000t@istruzione.it - bgtl02000t@pec.istruzione.it www.istitutoquarenghi.edu.it - C.F. 80028560169

CIRCOLARE N. 288

Bergamo, 16 APRILE 2021

- Agli studenti delle classi QUINTE corsi diurno e serale e alle loro famiglie
- $\triangleright$  Ai docenti
- Al personale ATA
- ▶ Registro Elettronico
- Sito

# **OGGETTO: ESAMI DI STATO 2021 – CURRICULUM DELLO STUDENTE e SUPPLEMENTO EUROPASS**

A partire dall'anno scolastico 2020/2021 gli studenti che conseguiranno il diploma conclusivo dell'istruzione secondaria di II grado riceveranno, oltre al diploma, il Curriculum dello studente e il Supplemento Europass.

## *Il Curriculum dello studente*

Il Curriculum dello studente è un documento di riferimento fondamentale sia per l'Esame di Stato che per l'orientamento post-diploma.

Il Curriculum è compilato online, in parte dalla scuola e in parte dagli stessi studenti. Alla gestione del Curriculum è dedicato il sito web [https://curriculumstudente.istruzione.it,](https://curriculumstudente.istruzione.it/) attivodal 6 aprile 2021.

Le informazioni contenute nel Curriculum possono essere utilizzate anche durante l'Esame di Stato, nella predisposizione e nell'assegnazione da parte della Commissione d'esame dei materiali da sottoporre ai singoli candidati, sulla base degli interessi che hanno dimostrato e dei progetti a cui hanno partecipato durante il loro percorso scolastico.

## *Struttura del Curriculum*

Il Curriculum si compone di tre parti:

- **Parte I – ISTRUZIONE E FORMAZIONE** (a cura della scuola), che riguarda il percorso di studi della studentessa o dello studente, compresi i PCTO a cui ha preso parte, il profilo in uscita, le esperienze di mobilità studentesca, i progetti extracurricolari più significativi a cui ha partecipato, etc…;
- **Parte II CERTIFICAZIONI** (a cura della scuola e dello/a studente/ssa), comprendente le certificazioni linguistiche e informatiche possedute dalla studentessa o dallo studente;
- Parte III ATTIVITÀ EXTRASCOLASTICHE (a cura dello/a studente/ssa), riguardante le attività professionali, artistiche, musicali, culturali, sportive, di volontariato, etc… svolte dalla studentessa o dallo studente.

## *Compiti previsti desunti dalla normativa*

- La segreteria scolastica ha il compito di predisporre il Curriculum online per la compilazione, inserire le informazioni relative alla I parte e consolidare il Curriculum al termine dell'Esame di Stato.
- I docenti hanno il compito di collaborare alla compilazione del Curriculum e di verificare lacorrettezza delle informazioni inserite.
- Le studentesse e gli studenti hanno il compito di verificare/completare le informazioni inserite nella II parte del Curriculum e di inserire le informazioni richieste nella III parte.

## *Adempimenti per le studentesse e gli studenti:*

Una volta abilitati dalla segreteria gli studenti accedono alla piattaforma [https://curriculumstudente.istruzione.it.](https://curriculumstudente.istruzione.itc/) È di loro competenza in particolare la compilazione della parte terza, in cui poter mettere in evidenza le esperienze più significative compiute in ambito extrascolastico, con particolare attenzione a quelle che possono essere valorizzate nell'elaborato e nello svolgimento del colloquio. E' altresì competenza dello studente visionare ed eventualmente integrare la parte seconda.

Per procedere all'abilitazione, è necessario che lo studente abbia già effettuato la registrazione all'area riservata del Ministero dell'Istruzione.

*Registrazione e compilazione del Curriculum a cura del singolo studente*

**Tutti gli studenti delle classi quinte dovranno registrarsi al suddetto portale del M.I. entro martedì 20 aprile 2021 seguendo la sequenza indicata di seguito:**

Passaggio 1: accedere al sito [https://curriculumstudente.istruzione.it](https://curriculumstudente.istruzione.itc/) e cliccare ACCEDI (in alto a destra)

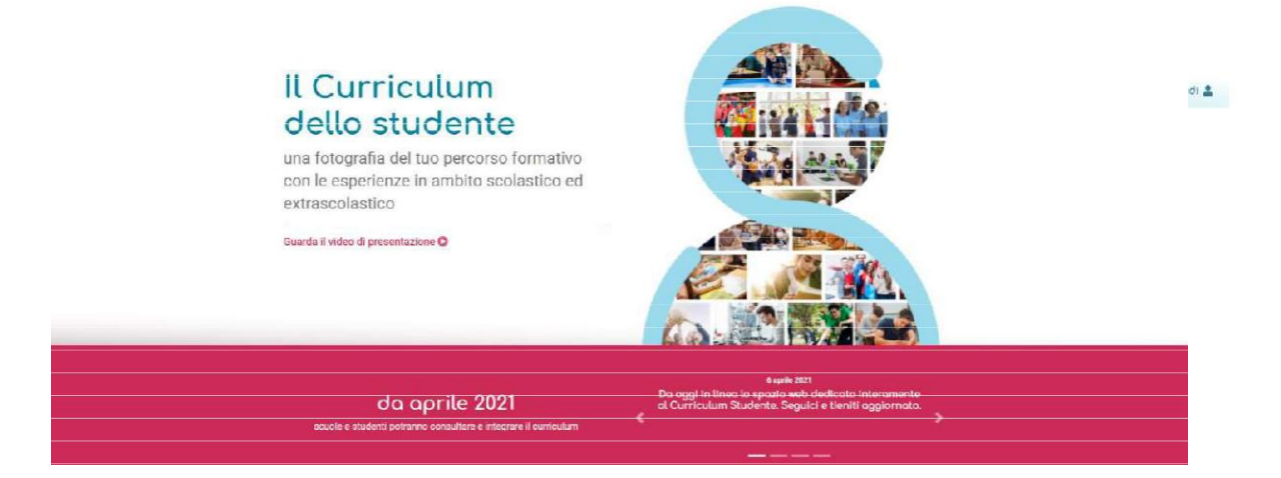

Passaggio 2: Cliccare STUDENTE (al centro a destra)

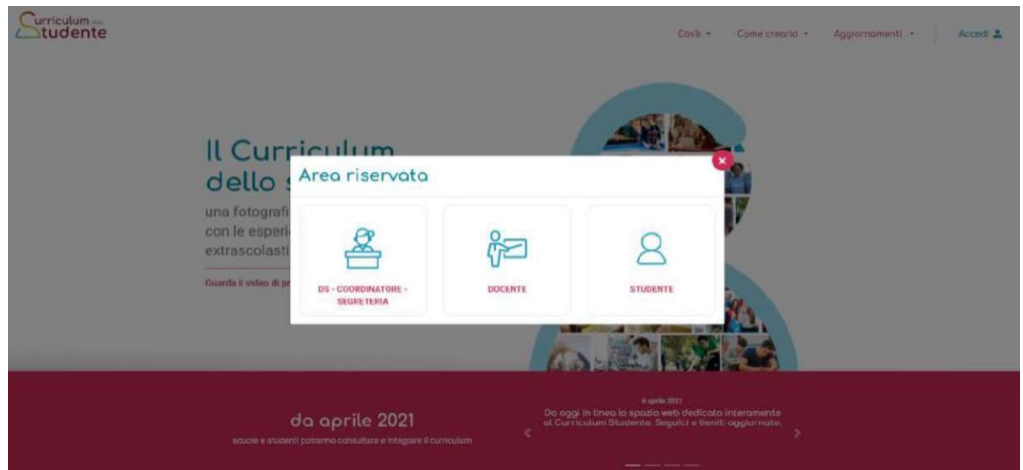

Passaggio 3: entrare utilizzando il proprio SPID oppure **se non si possiede lo SPID**, Cliccare REGISTRATI (in basso a destra)

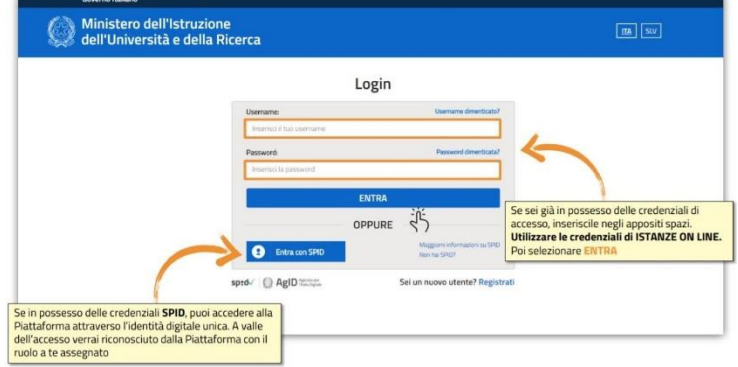

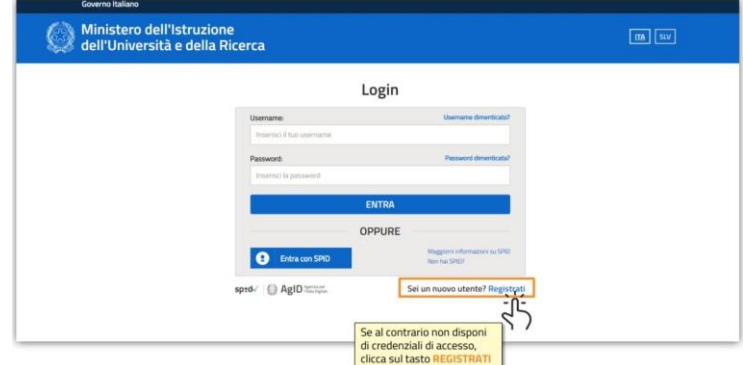

- Passaggio 4: Cliccare PROCEDI CON LA REGISTRAZIONE

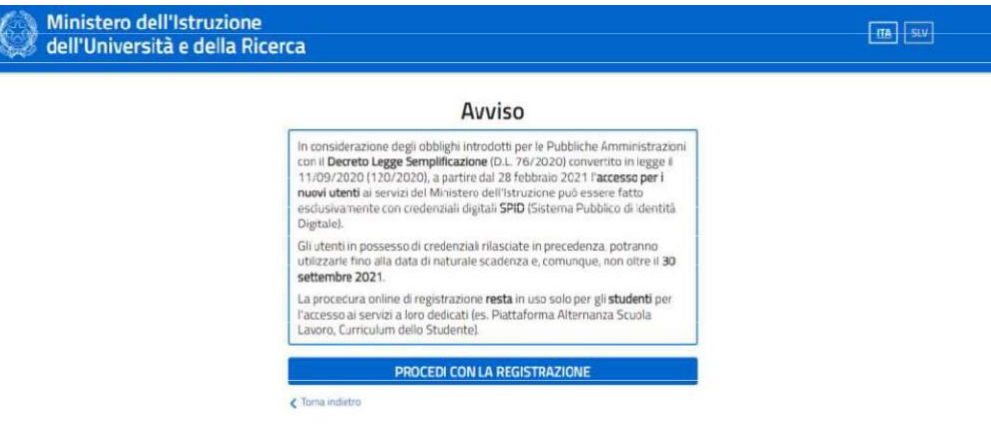

- Passaggio 5: Inserire il proprio CODICE FISCALE

Mini:<br>dell'I

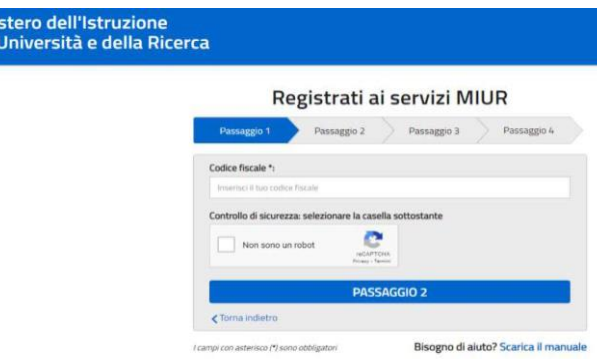

- Passaggio 6: Completare con i dati richiesti

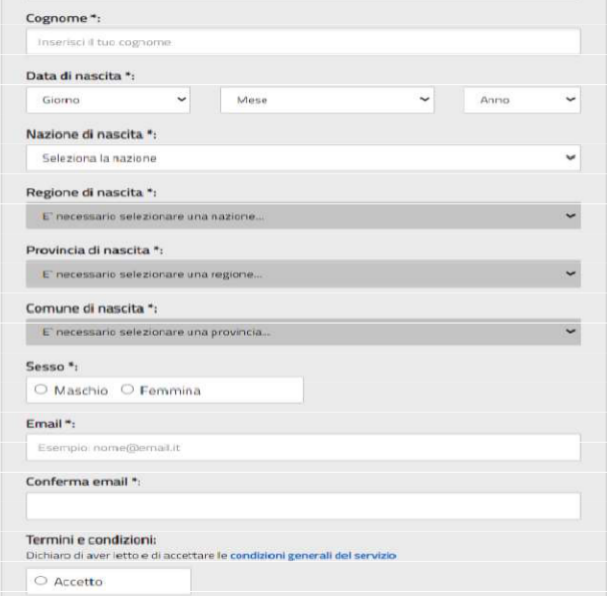

Passaggio 7: Terminare la registrazione

Una volta completata la fase di registrazione seguendo i passaggi sopra illustrati, verrà inviata all'indirizzo e-mail indicato nella registrazione, una mail, riportante le credenziali per entrare nella sezione del curriculum.

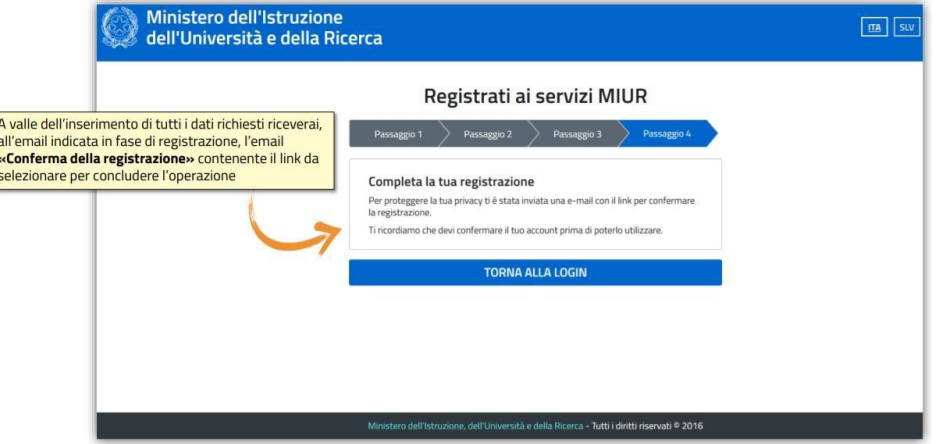

Per poter accedere alla compilazione del curriculum, gli studenti che hanno già effettuato la registrazione saranno abilitati dalla Segreteria della scuola **a partire da mercoledì 21 aprile 2021**.

Le studentesse e gli studenti, una volta abilitati, entrando nel curriculum https://curriculumstudente.istruzione.it, con le credenziali ottenute dopo la registrazione, potranno solo visualizzare la sezione I Istruzione e formazione, mentre dovranno compilare le sezioni di competenza della II e della III parte del Curriculum.

Per quanto riguarda i candidati privatisti la Segreteria invierà, tramite l'indirizzo di posta elettronica fornita all'atto dell'iscrizione all'Esame di Stato 2020/2021, il modello in formato Word del Curriculum dello studente che andrà compilato nelle parti di competenza (II e III) dal candidato e restituito alla Segreteria didattica, in formato cartaceo, **il giorno 3 maggio 2021**, data di inizio degli esami preliminari. La Segreteria procederà con la validazione del Curriculum solo dopo l'avvenuto superamento degli esami preliminari.

Al fine Si suggerisce la visione dei seguenti tutorial:

- Presentazione [\(https://www.youtube.com/watch?v=Y91mH4ANJcE](https://www.youtube.com/watch?v=Y91mH4ANJcE))
- Video 1 (https://www.youtube.com/watch?v=CK\_grPwiM0)
- Video 2 [\(https://www.youtube.com/watch?v=SBVlf3GPfIQ](https://www.youtube.com/watch?v=SBVlf3GPfIQ))

Si allega format curriculum dello studente.

## *Il Supplemento Europass*

Il Supplemento Europass al Certificato costituisce un complemento del diploma finale e del certificato conclusivo del diplomato. Infatti esso descrive in modo standard ciascun percorso di studi di istruzione secondaria di II grado e consente di dare sinteticamente trasparenza ai titoli di studio a livello europeo in termini di competenze attese e di possibili sbocchi professionali. Non rappresenta invece una certificazione delle competenze acquisite dai singoli diplomati,

Per qualsiasi problema contattare la segreteria, sig. Assunta Cedrone, durante gli orari di apertura dello sportello, oppure tramite mail [assunta.cedrone@istitutoquarenghi.edu.it](mailto:assunta.cedrone@istitutoquarenghi.edu.it) .

Cordialità

F.to Il Dirigente Scolastico Elsa Perletti firma autografa sostituita da indicazione a mezzo stampa, ai sensi dell'art.3, comma 2, D.Lgs 39/93